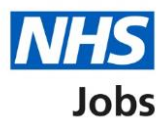

## <span id="page-0-0"></span>**How to manage moving applicants to other accounts in NHS Jobs**

This guide gives you instructions for how to manage moving applicants to other accounts in NHS Jobs.

You can choose to allow the movement of applicants to other organisation accounts.

In your organisations account, you can choose one of the following options:

- yes
- no

The default setting is 'No'. If you change this setting, it only applies to your new job listings.

If you've selected 'Yes', this will allow the movement of applicants to other organisation accounts.

If you've selected 'No', this won't allow the movement of applicants to other organisation accounts.

To find out which roles can do this, go to the '**Roles and permissions**' link in the '**Help and information**' section of the employer dashboard.

# **Contents**

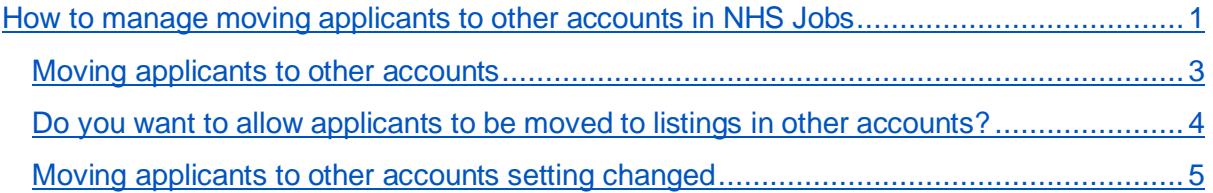

#### <span id="page-2-0"></span>**Moving applicants to other accounts**

This page gives you instructions for how to manage moving applicants to other accounts in your organisations account.

**Important:** The employer dashboard is shown. You'll only see the 'Moving applicants to other accounts' link if you are an NHS Jobs 'Super user' for your organisations account.

To manage moving applicants in your organisations account, complete the following step:

**1.** Select the ['Moving applicants to other accounts'](#page-3-0) link.

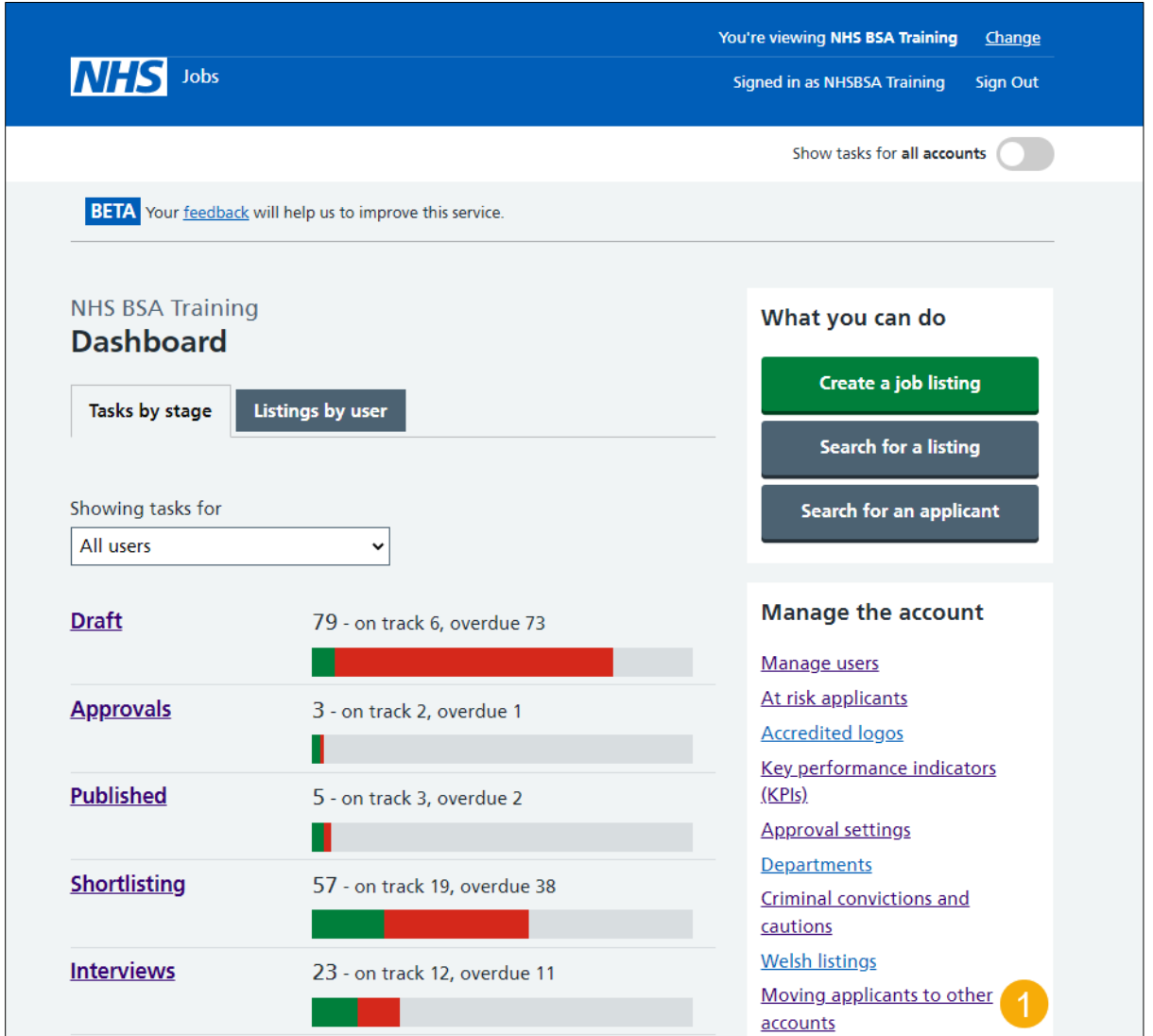

### <span id="page-3-0"></span>**Do you want to allow applicants to be moved to listings in other accounts?**

This page gives you instructions for how to confirm if you want to allow applicants to be moved to listings in other accounts.

**Important:** The default setting for your organisations account is, 'No'. If you change this setting, it only applies to your new job listings.

To confirm if you want to allow applicants to be moved to listings in other accounts, complete the following steps:

- **1.** Select an answer.
- **2.** Select the ['Save changes'](#page-4-0) button.

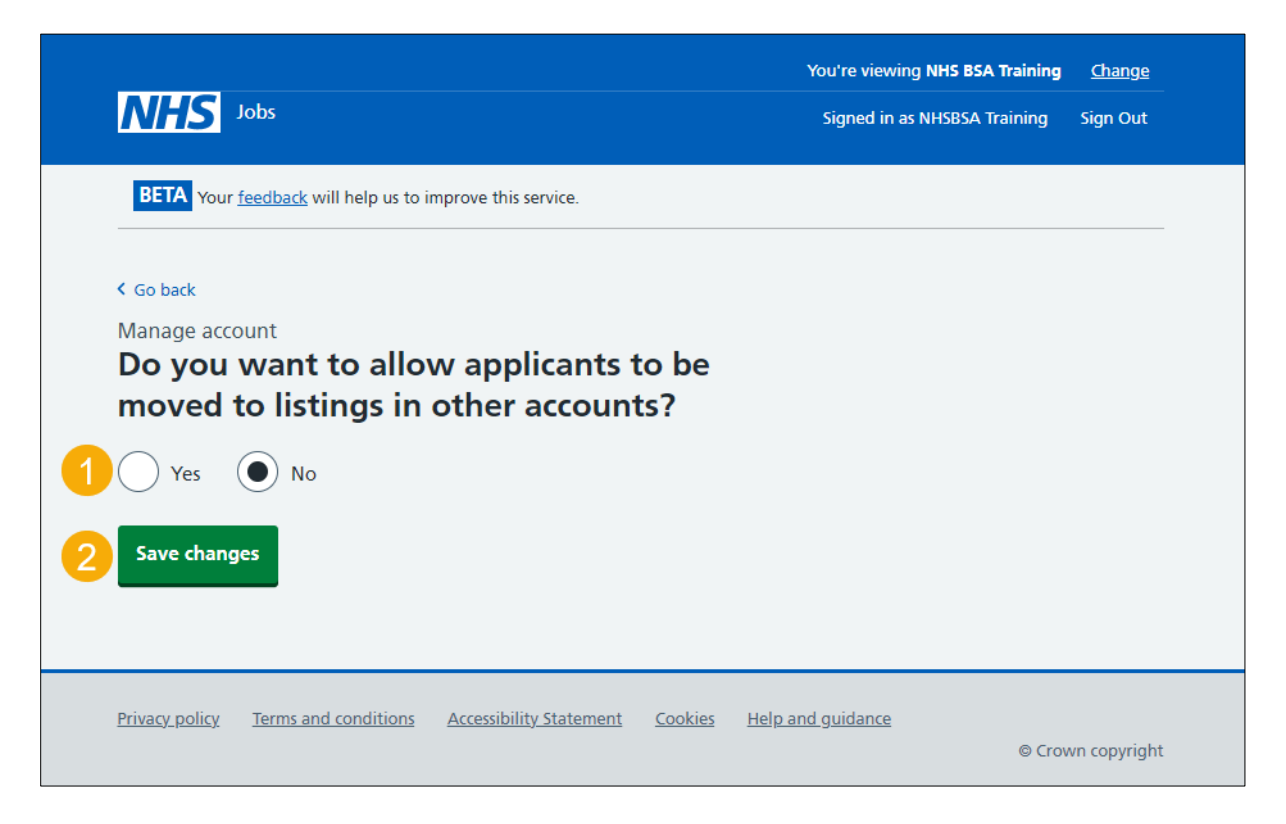

#### <span id="page-4-0"></span>**Moving applicants to other accounts setting changed**

This page shows confirmation you've changed the moving applicants to other accounts setting.

**Important:** If you've selected 'Yes', this will allow the movement of applicants to other organisation accounts. If you've selected 'No', this won't allow the movement of applicants to other organisation accounts.

To go back to your dashboard, complete the following step:

**1.** Select the 'Go back to your dashboard' button.

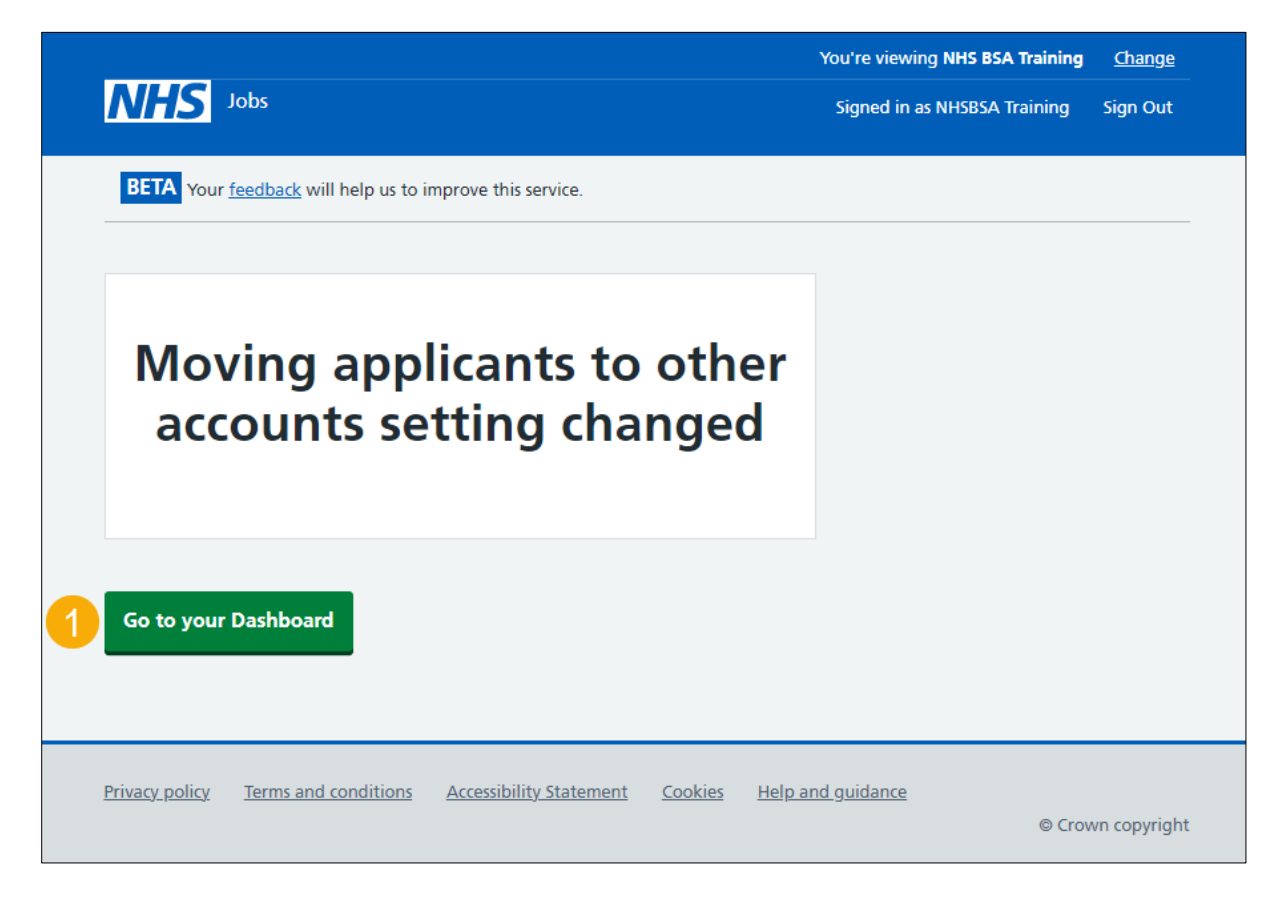

You've changed the moving applicants to other accounts setting and reached the end of this user guide.